## 3.3 Contacts

Contacts contains the lists of the physical persons with whom relation

- account contact persons (customers, partners, or other type);
- private customers (or potentials) who generally come from a lead c
- vendor contact persons.

[It is preferable to create a new contact from a lead as described abo](https://usermanual.vtenext.com/uploads/images/gallery/2022-06/3-3-1.png)ve; be necessary to add a new contact directly. In this c[ase, always](https://usermanual.vtenext.com/uploads/images/gallery/2020-05-May/create_button.png) coliction [Below some relevant fields in Contacts:](https://usermanual.vtenext.com/uploads/images/gallery/2022-06/3-3-2.png)

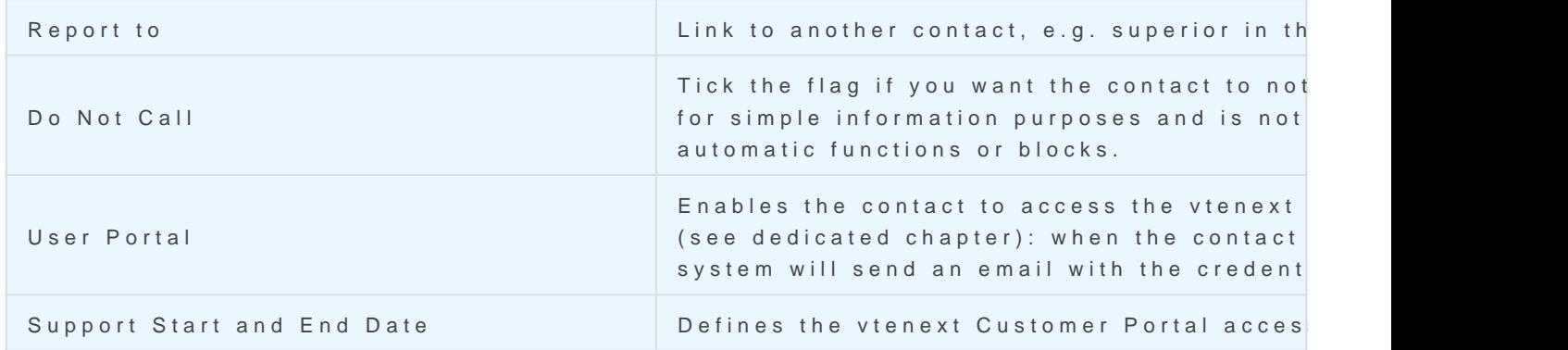

vtenext is equipped with a parallel customer service tool called Custo

Provides contacts with limited access to Trouble Ticket functions: o documents, etc.

To change the template of the email used to send the credentials, go > Registration and access data.

ANONYMIZE: in the new release, clicking on the Other but Anonymize option. This feature has been created to manage le Anonymized Leads and Contacts cannot be restored.

Revision #3 Created 25 May 2022 17:25:53 by Alberto Updated 11 July 2022 09:59:25 by Alberto